## **INVENTORY ON HAND REPORT**

The **Inventory on Hand** report in the Inventory Management module of NCR Console allows you view on hand inventory as of the date you generate the report. You must use the inventory management features for this report to generate (see the **Add Inventory** and **Take Inventory**).

To access the **Inventory on Hand** report:

- 1. Log into NCR Console, go to the **Reports** tab and click **Inventory**
- 2. Click **Inventory on Hand** from the list of reports
- 3. This report will generate on hand totals as of the day you run the report

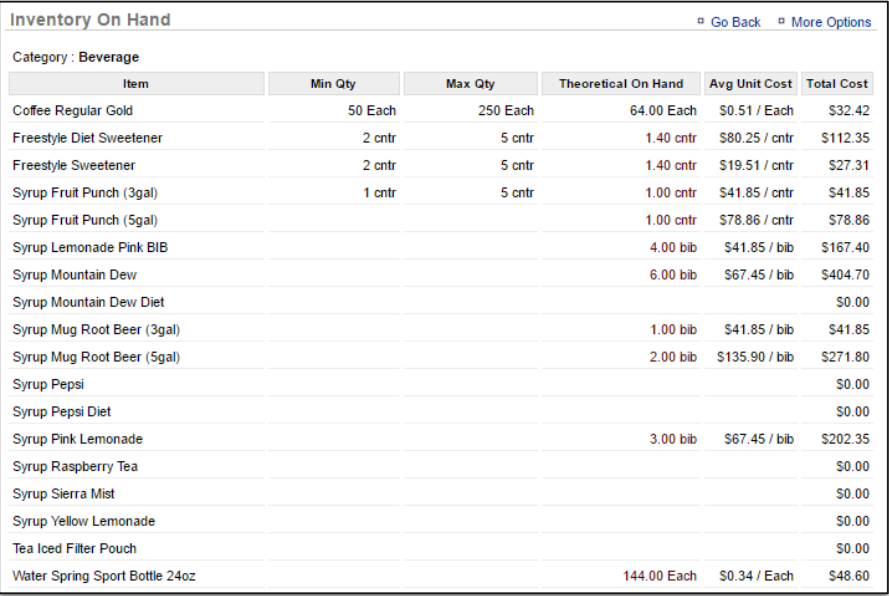

You can also view a **Par Level Report** that indicates if you are over/under on hand requirements.

1. From the **Inventory on Hand** report Click **More Options**

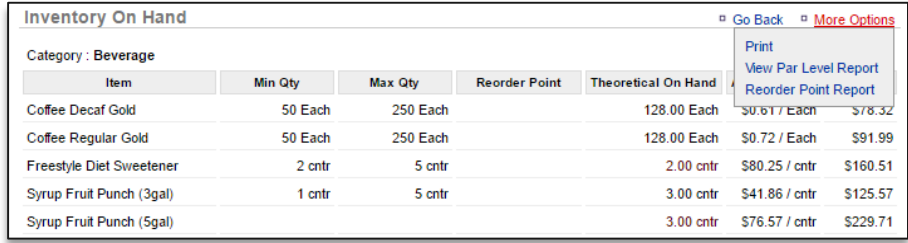

2. Click **View Par Level Report**

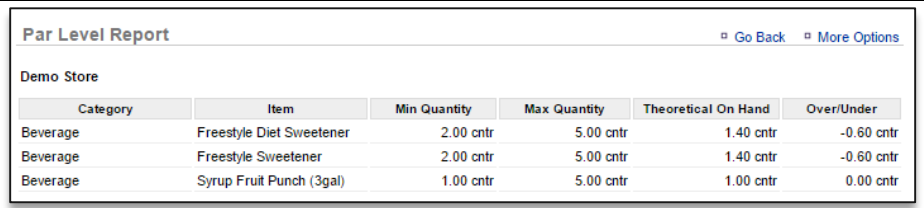

You can also view the reorder report from this page:

## **1.** Click **more option**

## **2.** Click **reorder point report**

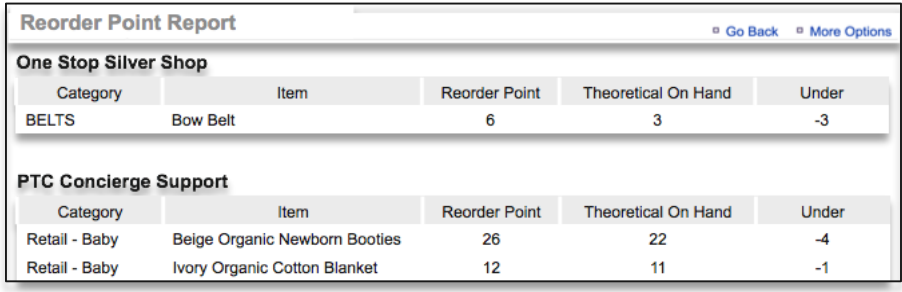

- Note that the reorder point quantity will change to reflect any inventory activity that takes place.
- If you perform an Add or Take, which causes the on hand amount for inventory items to exceed the reorder point, those items will no longer appear on the report.